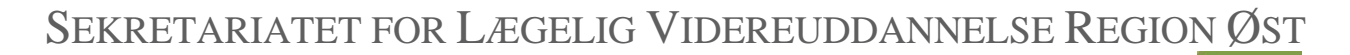

## **Projekt logbog.net**

Projektleder - Barbara Bøgsted Knudsen – Region Hovedstaden – [bbk@regionh.dk](mailto:bbk@regionh.dk) – telefon 38 66 99 38

## **Godkendelse af flere kompetencer samtidigt i forbindelse med skift af målbeskrivelse på logbog.net**

I forbindelse med at en uddannelseslæge ønsker overflytning fra en målbeskrivelse til en anden målbeskrivelse i logbog.net beskrives hermed, hvordan flere kompetencer kan godkendes i én samlet arbejdsgang.

For at uddannelseslægen kan skifte målbeskrivelse kan følgende være opfyldt:

- Muligheden skal fremgå af den nye målbeskrivelse
- Skiftet skal være aftalt med egen uddannelsesansvarlige overlæge og evt. PKL/PUF
- Det regionale videreuddannelsessekretariat skal modtage en henvendelse om skiftet
- Det regionale videreuddannelsessekretariat skal manuelt overføre uddannelseslægen til ny målbeskrivelse førend den uddannelsesansvarlig overlæge kan følge nedenstående procedure

NB! Uddannelseslægerne kan ikke benytte logbog.net til at søge om speciallægeanerkendelse, hvis alt ikke godkendes i logbog.net. Derfor er det nødvendigt at samle alle godkendelser elektronisk på samme målbeskrivelse. At give elektroniske godkendelser af flere kompetencer samtidigt i forbindelse med overgang til anden målbeskrivelse foretages af den uddannelsesansvarlig overlæge og kan gøres i én arbejdsgang, som vist på billedet nedenfor.

Sådan gør du:

- Vælg menupunktet Uddannelseslæger
- Vælg den pågældende læge<br>
Notater (16)
- Tilføj notat ▪ Klik 'Tilføj notat'
- Skriv i notatets overskrift fx "Godkendelse af kompetencer tidligere godkendt på papir/på tidligere målbeskrivelse"
- Skriv evt. supplerende besked i notatet
- Vælg "Ja, de markerede kompetencer skal godkendes"
- Markér de enkelte kompetencer, listen med kompetencer findes frem ved at klikke 'Søg' eller at søge på de specifikke kompetencer
- Klik Gem

Man kan vælge at vedhæftet dokumentation for de tidligere godkendte kompetencer, særligt hvis de er blevet godkendt på papir af anden part.

Uddannelseslægen mister ikke adgang i logbog.net til den tidligere målbeskrivelse og kan altid hente dokumentation for godkendelser i logbog.net på den enkelte side i systemet ved at vælge 'Hent PDF' eller under funktionen 'Hent mine data'

Uddannelseslægers profil lukkes i logbog.net 6 mdr. efter opnået speciallægeanerkendelse.

## SEKRETARIATET FOR LÆGELIG VIDEREUDDANNELSE REGION ØST

## **Projekt logbog.net**

Projektleder - Barbara Bøgsted Knudsen – Region Hovedstaden – [bbk@regionh.dk](mailto:bbk@regionh.dk) – telefon 38 66 99 38

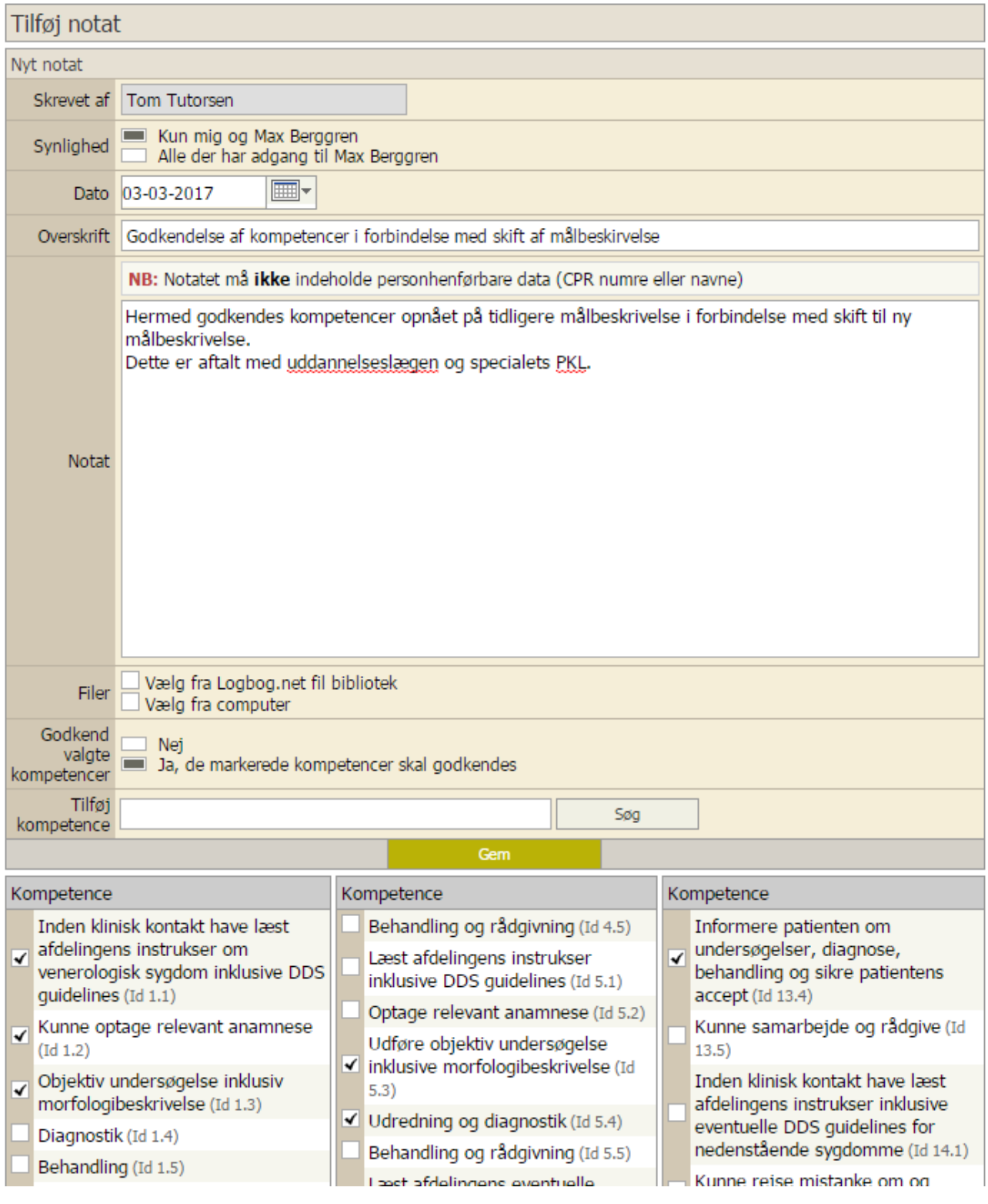

B